## Guía 1: Mediciones Directas e Indirectas Parte 1: Estimación del período de un péndulo

Cátedra: Prof. Ana María Llois - Depto. Física, FCEyN, UBA.

## Introducción

Esta guía sugiere algunas actividades para familiarizarse con el análisis estadístico de magnitudes aleatorias. Podemos decir que una magnitud es aleatoria si al reproducir muchas veces la medición de una misma magnitud arroja resultados distintos. Dependiendo del método utilizado en el experimento, el observador también puede ser parte del proceso de medición. La interacción del observador con el experimento puede afectar el resultado de la medida. En particular, en algunos experimentos, el resultado puede ser sensible al tiempo de reacción del observador (el intervalo transcurrido entre la percepción de un estímulo y la acción motora).

Antes de realizar las actividades que se proponen en esta guía, los estudiantes deberán leer el apunte Introducción a la estadística de las mediciones (Introduccion-estadistica.pdf) donde presentamos una introducción ampliada al tema.

Los objetivos para esta primera parte de la guía son, a partir de una serie de mediciones,

- Estimar la magnitud y la incerteza estadística del fenómeno estudiado.
- Comprender y comparar distintos métodos para estimar estos valores, y cómo estos varían con el número de observaciones.

## Actividades

Se propone trabajar con mediciones realizadas por estudiantes del período de un péndulo. El tiempo medido depende de muchos factores: del nivel de atención del alumno, del requerimiento de una decisión para discriminar valores que resultaron dudosos, entre otros, además del instrumental y el método utilizado.

A cada grupo se le asignará un conjunto de 200 mediciones del período de un péndulo simple. Las mediciones las realizó un único operador empleando un cronómetro digital con una resolución de 0,01 s. El péndulo está formado por una tanza de largo  $L = (L_0 \pm 0, 2)$  cm del cual se sujeta una masa de  $(263 \pm 1)$  g y  $(40, 00 \pm 0, 05)$  mm de diámetro. Las mediciones se realizaron en el régimen de pequeñas oscilaciones (ángulo de desviación máximo respecto a la vertical  $\theta < 10^{\circ}$ ). El valor de  $L_0$  figura en el nombre del archivo de las mediciones.

### Actividad 1

- 1. Importe los datos al programa de análisis (Origin o el programa que utilice para procesar sus datos).
- 2. Divida los datos en diferentes grupos:  $N = 200$ ,  $N = 120$ ,  $N = 60$  y  $N = 30$ .
- 3. Obtenga el valor medio (mean), desvío estándar (Standard Deviation ó  $\sigma$ ) y error estándar ( $SE$  of mean), en cada caso.
- 4. Compare los resultados obtenidos evaluando la influencia del tamaño de la muestra  $(N)$ sobre cada uno de estos estimadores (valor medio, desvío estándar y error estándar).

Material complementario: En el archivo Origin-parteL.pdf se explica cómo calcular los estimadores con el programa Origin.

### Actividad 2

- 1. Realice un histograma de 5 columnas para un conjunto de  $N = 30$  mediciones.
- 2. Ahora grafique los histogramas correspondientes a diferentes grupos de mediciones:  $N =$ 200,  $N = 120$  y  $N = 60$ , utilizando el *bin size* que obtuvo en el histograma de 30 datos. Es posible que sea necesario agregar una mayor cantidad de columnas al histograma, dado que al crecer el N es probable la aparición de datos más lejanos respecto del valor medio.
- 3. ¿Qu´e observa en la mediciones realizadas al graficarlas en un histograma? Discuta si la manera en que se distribuyen los datos cambia al aumentar el n´umero de mediciones. ¿A medida que aumenta el número de mediciones el histograma se aproxima mejor a una forma de campana?
- 4. Mirando el histograma, ¿dentro de que intervalos de valores se encuentra el valor m´as probable? Para responder esta pregunta tenemos que mirar entre que valores se encuentra la barra más alta del histograma. Luego fíjese si el valor medio obtenido en el ítem 3 se encuentra dentro de ese intervalo.

Material complementario: En el archivo Origin-parteII-histogramas.pdf y en el archivo Histogramas-extra.pdf se explica cómo graficar histogramas usando Origin.

Comentarios: en la literatura existen distintos criterios para elegir el número de columnas del histograma en relación con la cantidad de datos disponibles. Existen reglas empíricas para elegir la cantidad de intervalos de un histograma basadas en la cantidad de datos N de la muestra. Para N observaciones Sturges (1926) sugiere que el número de intervalos  $k$  debería estar determinado por [\[1\]](#page-3-0)

$$
k = 1 + 3,3\log(N) \tag{1}
$$

donde log es el logaritmo en base 10. Como k es el número de intervalos, k debe ser un número entero. Se puede tomar parte entera del resultado obtenido o redondear el resultado al entero más cercano.

Esta es una de las posibles reglas basadas en el número de datos. También hay muchas otras basadas en medidas como el desvío, el rango, medidas de dispersión robustas, etc. Sin embargo, no profundizaremos sobre el tema en esta guía.

#### Actividad 3

Obtenga la curva de Gauss que represente a cada distribución para  $N = 60$ ,  $N = 120$  y  $N = 200$  datos ajustando por una función de la forma

<span id="page-2-1"></span>
$$
y(x) = A \cdot \exp\left[\frac{-(x - x_c)^2}{2\omega^2}\right] \tag{2}
$$

Obtenga el ancho  $\omega$  de la curva de Gauss (ver Fig. [1\)](#page-2-0) y evalúe la influencia de N sobre dicho parámetro.

Material complementario: En el archivo Origin-parte III-ajustes.pdf se presenta una guía para ajustar datos con Origin.

Origin cuenta con una función predefinida llamada GassAmp. Si usan GaussAmp verificar si se cumple

$$
A = \frac{N}{\omega\sqrt{2\pi}}\Delta x\tag{3}
$$

donde  $\Delta x$  es el *bin size*.

#### Comentarios:

Los ajustes Gaussianos los pueden hacer partiendo de los histogramas de la actividad 2 o recalculando los bin size en función de la cantidad de datos utilizando la regla de Sturges previamente mencionada.

Notar que el parámetro  $\omega$  de la función GaussAmp correspondería al desvío estándar  $\sigma$ , el cual da idea del ancho de la curva de Gauss. En una Gaussiana,  $\sigma$  es la distancia entre la media y los puntos de inflexión de la curva. Además recordar que  $2\sigma$  no es el ancho a mitad de altura.

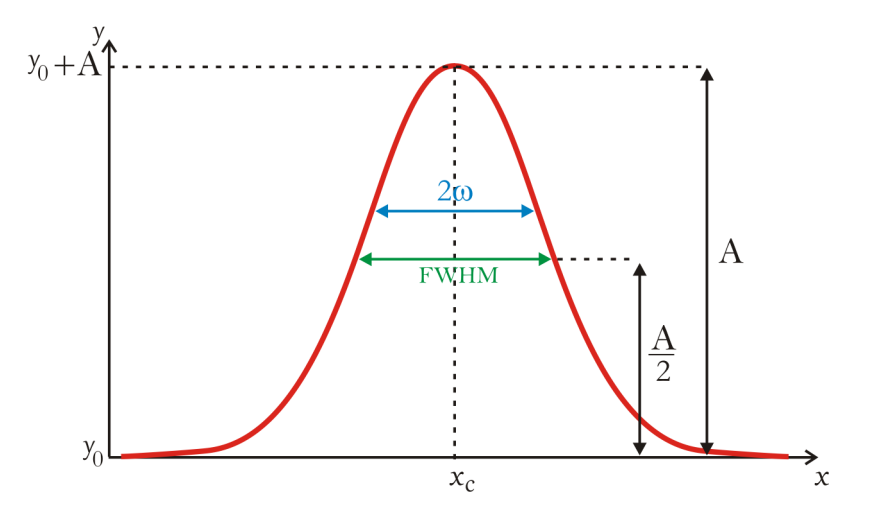

<span id="page-2-0"></span>Figura 1: Parámetros de la Ec. [\(2\)](#page-2-1). A: altura de la campana.  $x_c$ : coordenada x donde está centrada la curva.  $y_0$ : offset.  $y_0 + A$ : coordenada y donde se encuentra el máximo de la curva.  $\omega$ : ancho de la campana. FWHM: ancho a mitad de altura. FWHM y  $\omega$  se relacionan de la siguiente manera:  $2\omega = \frac{FWHM}{\sqrt{\ln 4}}$ .

#### Discusión final

Las siguientes preguntas pueden ayudar al análisis y comprensión del estudio desarrollado:

- $\blacksquare$  Si se quiere comparar si una nueva medición pertenece a dicho conjunto. ¿Con qué medidas se lo debe comparar?
- Si se realiza un nuevo experimento, con varias mediciones, del cual se obtiene un nuevo valor medio y se lo quiere comparar con el anterior. ¿Con qué medidas se lo debe comparar?
- $\blacksquare$  ¿Es necesario hacer tantas mediciones del experimento? Determinar el número de mediciones para que el error estadístico  $\epsilon_{est}$  sea despreciable con respecto al instrumental  $\epsilon_{inst}.$
- Reportar el valor del período del péndulo. Esto significa informar el valor más probable con su correspondiente incerteza (teniendo en cuenta todas las fuentes de error).

# Referencias

<span id="page-3-0"></span>[1] J. D. Jobson, Applied Multivariate Data Analysis: Regression and Experimental Design, Springer Science + Business Media , USA (1991).